# **Erstellung einer Excel-Anwendung zur Preisbildung im Monopol**

Was soll dabei gelernt werden?

- Bedeutung der Preis-Absatz-Funktion des Monopolisten
- Ermittlung der gewinnmaximalen Preis-Mengen-Kombination (Courtnotscher Punkt)
- Anwendung der Makro- und VBA-Programmierung unter Excel

## **A Erstellung der Excel-Arbeitsmappe**

1. Erstellen Sie eine Excel-Tabelle zur Eingabe einer Kostenfunktion und der Preis-Absatz-Funktion (PAF) eines Monopolisten: **Muster:**

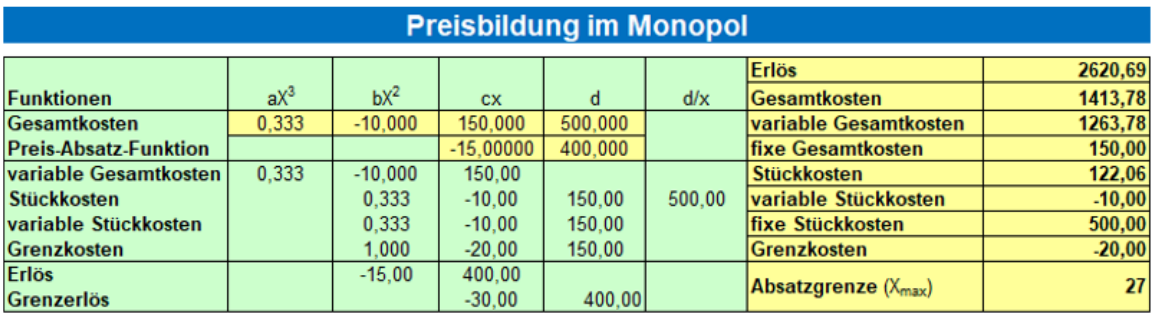

- 2. Geben Sie eine Kostenfunktion und eine Preis-Absatz-Funktion (siehe Muster) ein und berechnen Sie die weiteren Funktionen.
- 3. Berechnen Sie Absatzgrenze lt. PAF bei einem Preis von  $p = 0$ . (wird für Grafiken benötigt)
- 4. Erstellen Sie eine Tabelle zur Berechnung aller Funktion.
	- Der letzte X-Wert entspricht der Absatzgrenze
	- Die Genauigkeit wird durch eine Hohe Anzahl von X-Werten erhöht
	- In der Beispielanwendung wurden 100 X-Werte definiert

#### **Muster:**

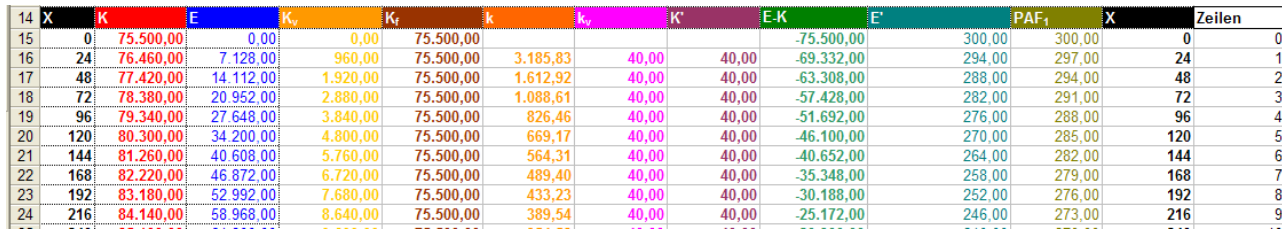

• Der erste X-Wert entspricht der Absatzgrenze

• Die weiteren X-Werte werden jeweils um den 1. X-Wert erhöht

**Hinweis:** Durch diese Art der Definition der X-Werte kann die Anwendung für jede beliebe Preis-Absatz-Funktion genutzt werden. Die X-Achse wird automatisch an die PAF angepasst.

5. Ergänzen Sie die Tabelle um Zellen in denen die gewinnmaximale Preis-Mengen-Kombination (Courtnotscher Punkt), das Gewinnmaximum und Werte für die Erlösfunktion und die verschiedenen Kostenfunktionen berechnet werden können.

### **Möglichkeiten zur Bestimmung des Cournotschen Punktes:**

• Tabellarische Lösung

 Gewinnmaximum mit der Excel-Funktion MAX bestimmen und Cournotsche Menge und Preis mit der Funktion SVERWEIS zuweisen.

• Analytische Lösung

 Cournotschen Punkt durch Gleichsetzen der Grenzerlös- und Grenzkostenfunktion bestimmten und Cournotsche Menge in die Erlös- und Kostenfunktionen einsetzen.

## **B Gestaltung der Anwendung**

1. Formatieren Sie Ihre Anwendung benutzerfreundlich.

### **Möglichkeiten:**

- Ergänzen Sie die Ausgangstabelle mit Zellen für die Ausgabedaten (Cournotscher Punkt, Gewinnmaximum, Erlöse, Kosten .... )
- Anwendung mit Farben formatieren
- 2. Erstellen Sie Grafiken für
	- Erlös und Gesamtkosten
	- Preis-Absatzfunktion, Grenzerlös, Grenzkosten
	- Gewinne bzw. Verluste
- 3. Fügen Sie Buttons in die Anwendung ein und weisen Sie Ihnen Makros für einen Wechsel in die Teile der Anwendung (Kontrollseite, Grafiken, Tabellen, ... ) zu
- 4. Erstellen Sie mit der VBA-Programmierung unter Excel ein Eingabefenster zur Eingabe der PAF und Kostenfunktion.